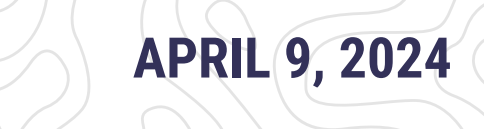

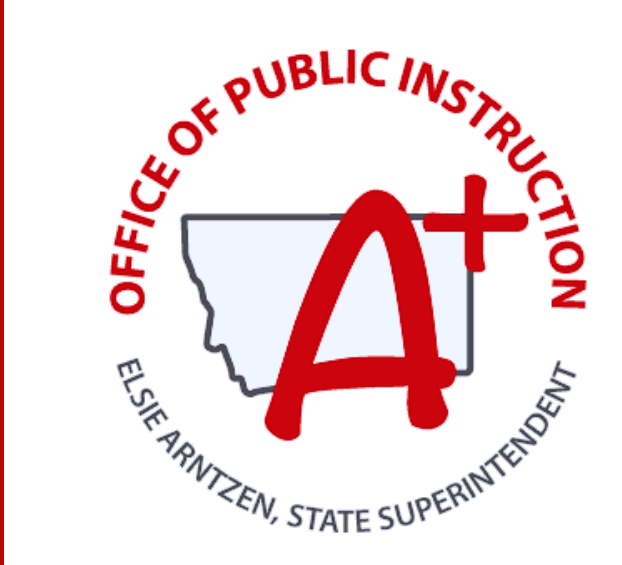

### MONTANA ALIGNED TO STANDARDS THROUGH-YEAR

## [Form](https://www.canva.com/design/DAF8UVYZ9lM/261cfoSMZF-8n9LlnQeo-w/edit?utm_content=DAF8UVYZ9lM&utm_campaign=designshare&utm_medium=link2&utm_source=sharebutton) B Live Q&A Session 3: Test Administration & Completion Monitoring

### PRESENTED BY: CHARLES TURNER

PROJECT COORDINATOR ASSESSMENT & TECHNOLOGY SOLUTIONS, UNIVERSITY OF KANSAS TRESSA GRAVELEY MAST ASSESSMENT SPECIALIST, OPI

**opi.mt.gov** opi.mt.gov

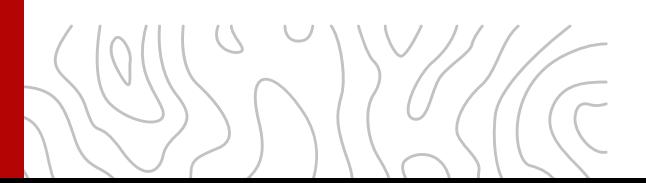

## **Housekeeping**

### Apr. 9th: [MAST](https://www.canva.com/design/DAF8UVYZ9lM/261cfoSMZF-8n9LlnQeo-w/edit?utm_content=DAF8UVYZ9lM&utm_campaign=designshare&utm_medium=link2&utm_source=sharebutton) Form B Live Q&A

## **Session Norms**

- Sessions will be recorded and made available on the OPI MAST webpage.
- Interact using the chat and "raise hand" function in Zoom
- **Mute your mic** when it is not in use.
- **Share your video** if possible.
- **Clearly name yourself** as a participant.

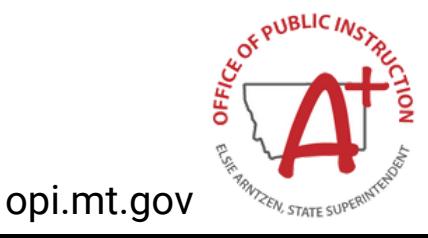

## **OBJECTIVES**

### Apr. 9th: [MAST](https://www.canva.com/design/DAF8UVYZ9lM/261cfoSMZF-8n9LlnQeo-w/edit?utm_content=DAF8UVYZ9lM&utm_campaign=designshare&utm_medium=link2&utm_source=sharebutton) Form B Live Q&A

### Learn about the...

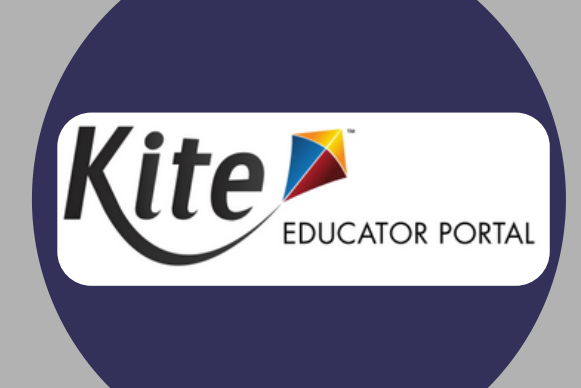

#### **Kite Educator Portal: Steps Before Testing (Recap)**  $\bullet$

- Prepare Systems
- User Management
- o Student Rostering & Entering PNPs
- **Kite Educator Portal: Steps During Testing**  $\bullet$ 
	- Test Administration
	- Monitoring Testlet Completion

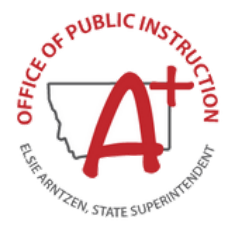

opi.mt.gov

## **TESTING CHECKLIST**

 $\overline{\subset}$ 

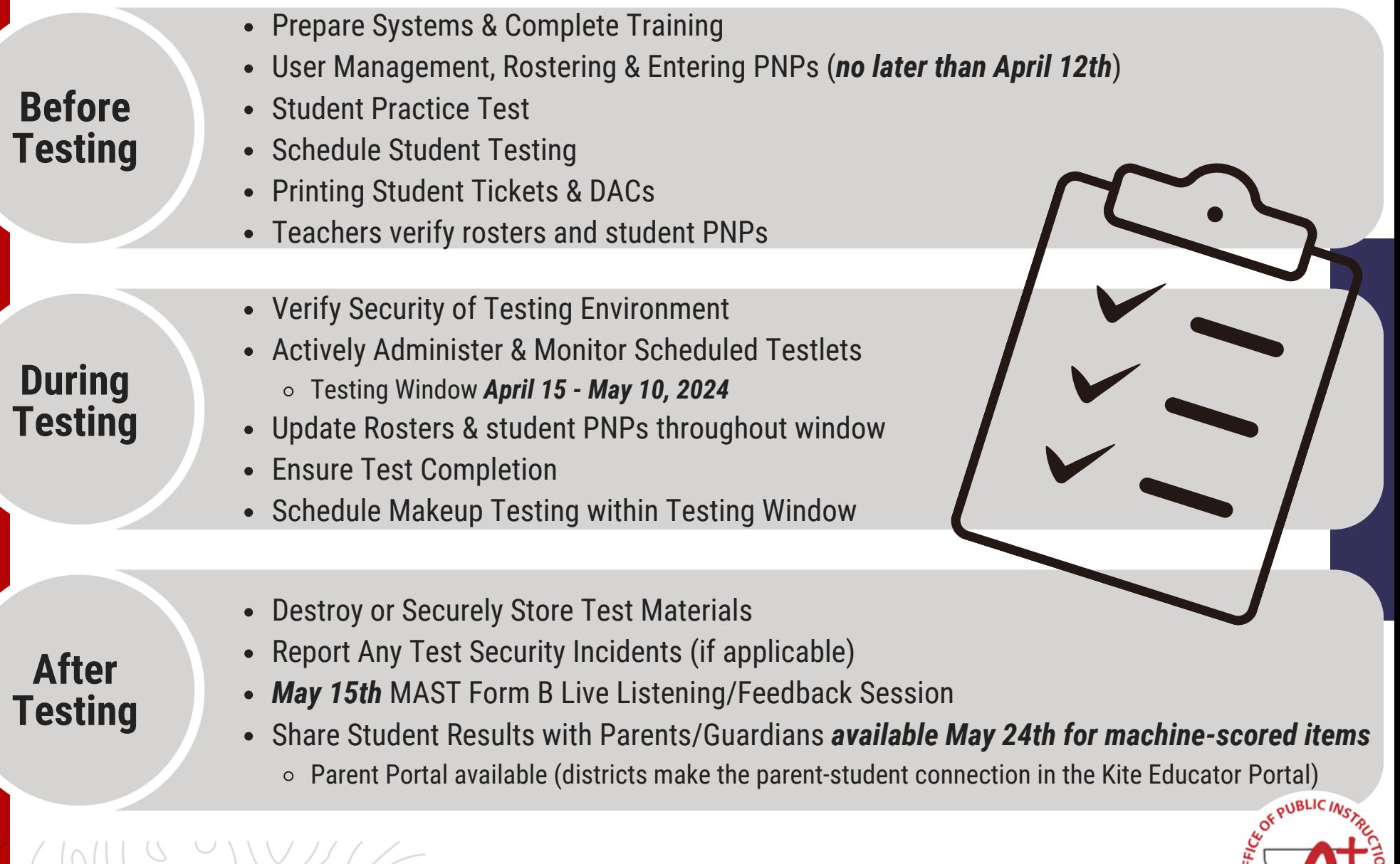

### **Testing Window**

## **April 15-May 10 (4 weeks)**

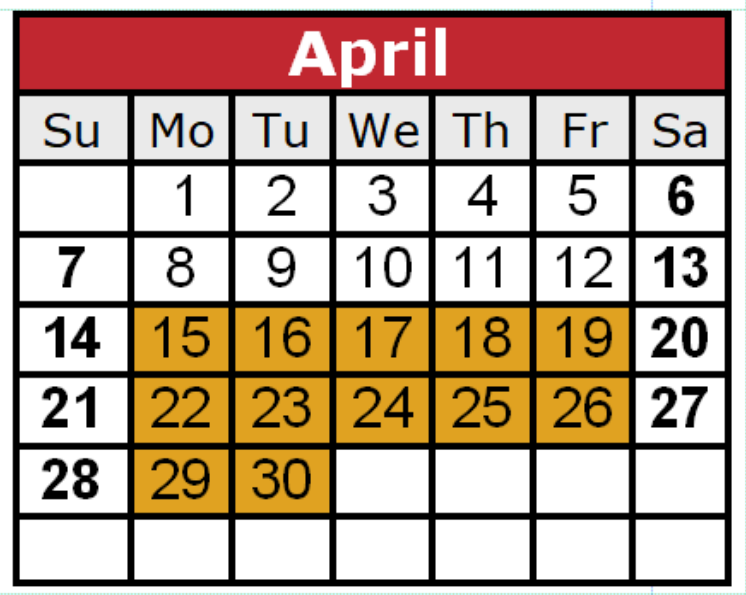

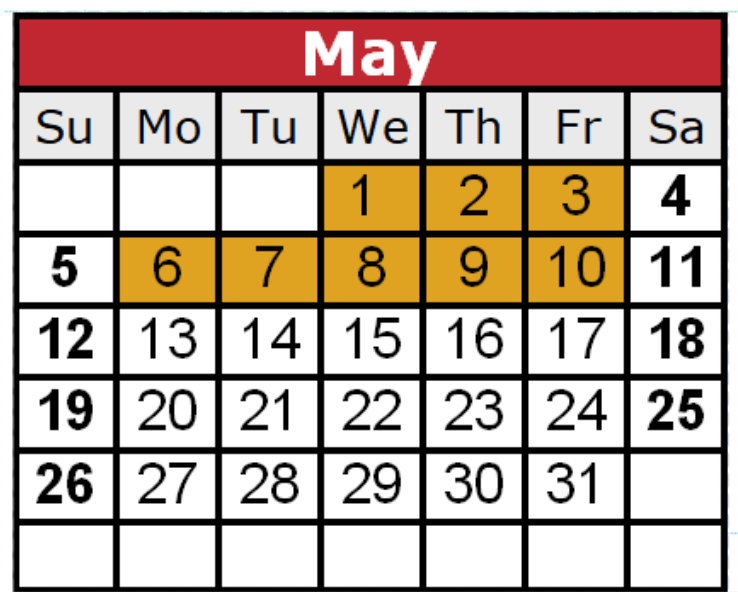

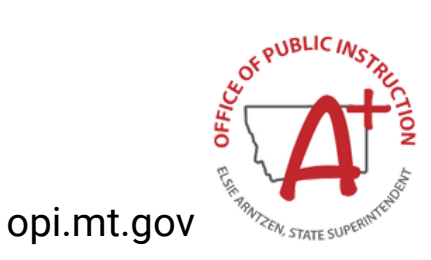

## **Testing Window**

### **Example Testing Schedule (Elementary)**

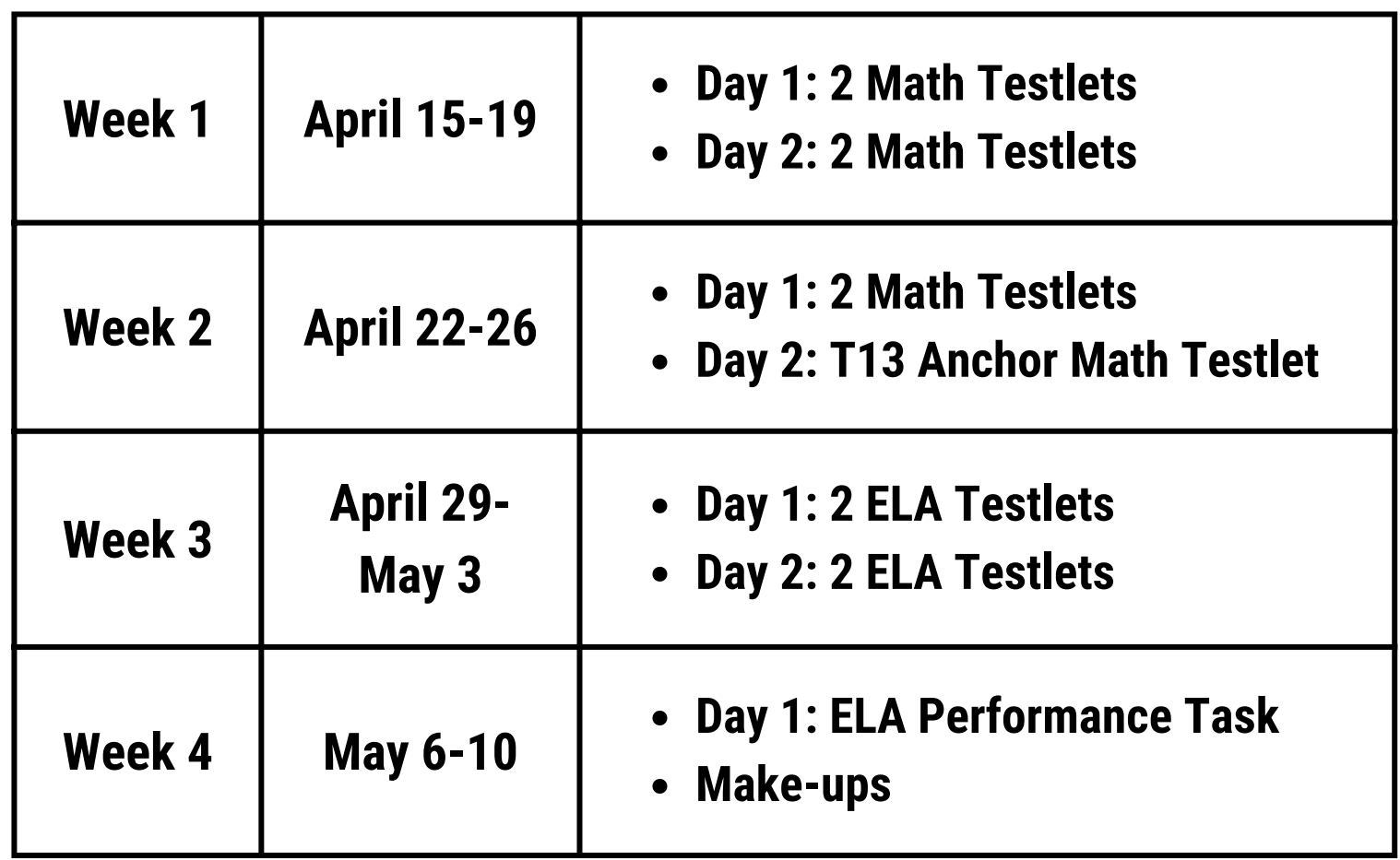

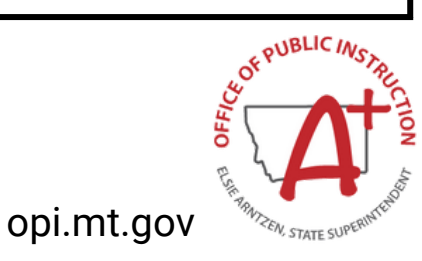

## **Testing Window**

### **Example Testing Schedule (MS)**

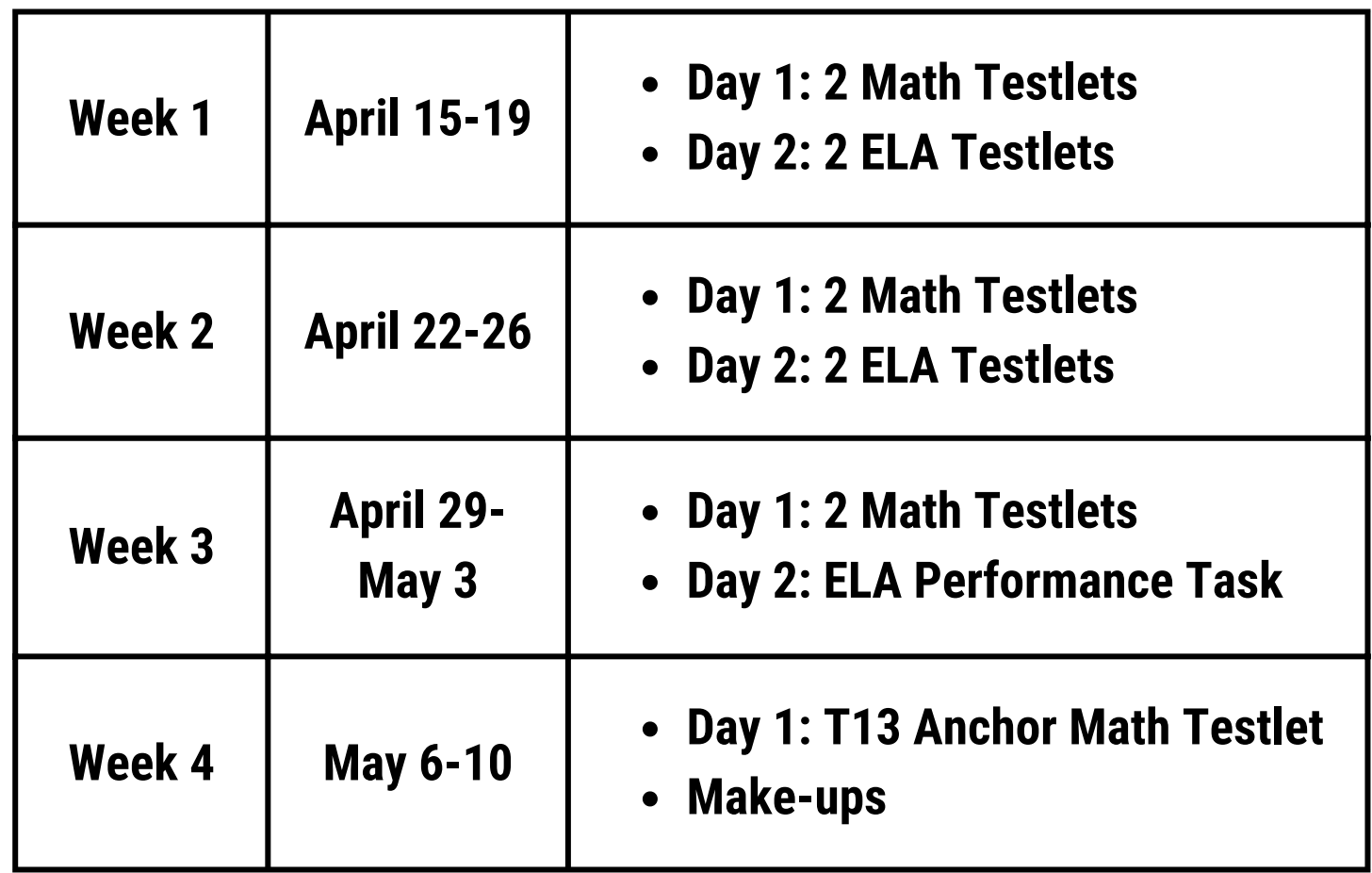

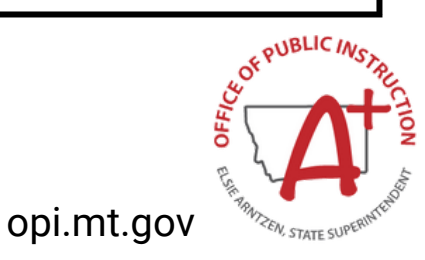

### **Form B**

## **Scheduling Tips & Reminders**

- Testlets are intended to be completed within a class period but can be paused and resumed in a following session.
- Testlet times may vary by topic and student familiarity.
- Each testlet has its own unique Daily Access Code.
- All testlets are available daily. Students may move on to another testlet with the correct Daily Access Code.

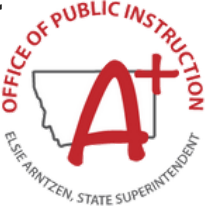

#### During Testing

## **Administering Tests**

- Print student test tickets (username/password)
- Print Daily Access Codes (DACs)  $\bullet$
- Test administrators can view individual student progress status, number of unanswered questions, and progress through testlet.
- Test administrators can pause testlets.

**Overall Status** 

Complete

In Progress

per page

END TEST SESSION Button

Students

Monitor

Student Name

Natal Aspin

Esme Beecham

Page

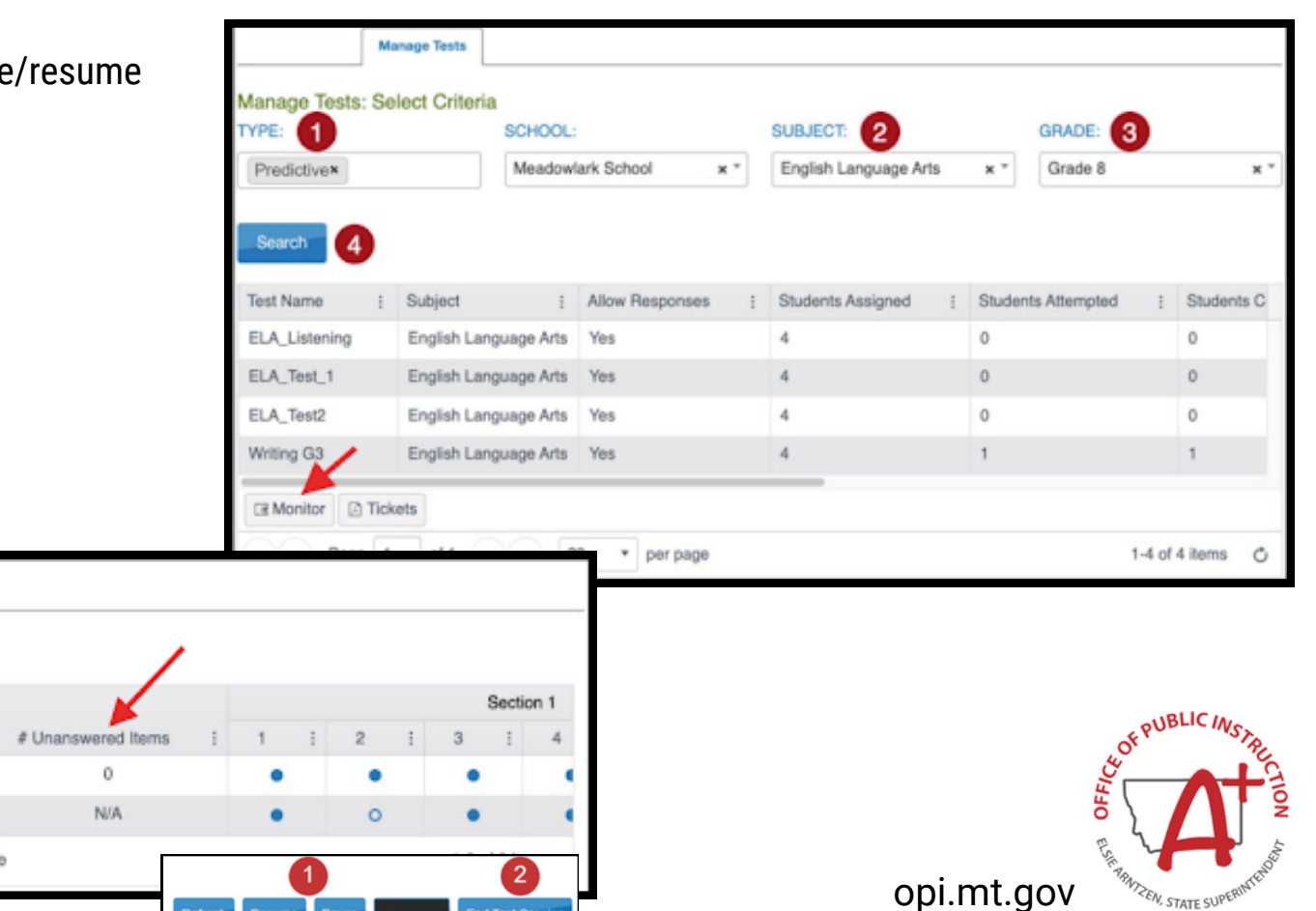

**End Test Sessio** 

During Testing

## **Monitoring Testlet Completion**

USING THE DASHBOARD

DTCs, BTCs, and TEAs can monitor student test status in the Kite Educator Portal, to identify which students have finished testing, which students have unused testlets, and which students have incomplete tests.

Testlet completion should be monitored at the District level to ensure at least *95% testlet completion* is achieved.

- 1.DASHBOARD
	- 2.View by **school** or by **district.**
	- 3.**Download Extract** if needed.

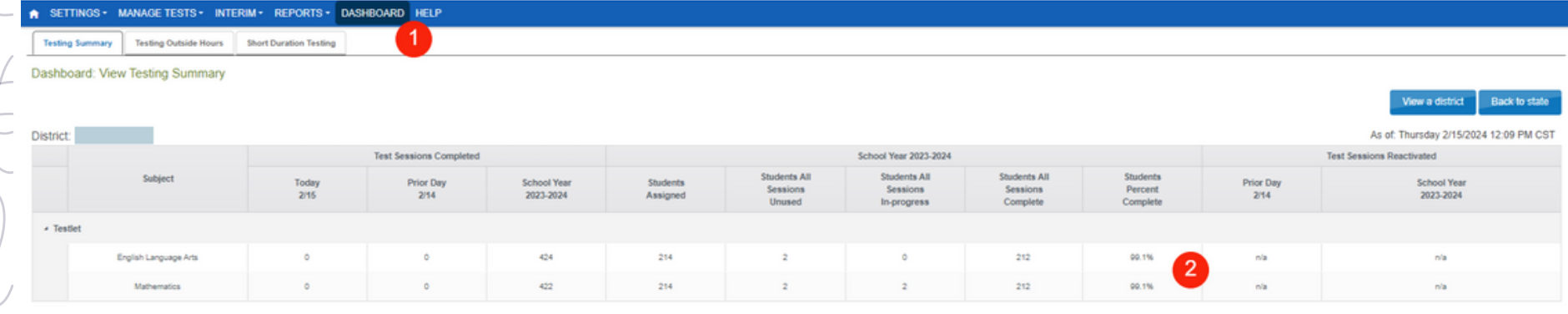

ata updated twice daily - approximately noon and midnight Central Ti

Live Cha

@ 2024 The University of Kansas

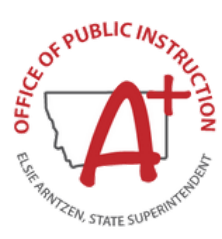

opi.mt.gov

During Testing

## **Monitoring Testlet Completion**

#### USING THE TEST MONITOR SCREEN

Testlet completion can also be monitored by grade level and testlet using filtering options in the INTERIM > My Tests section of the Kite Educator Portal. Individual students can be identifed for testlet completion to ensure at least *95% testlet completion* is achieved.

- 1.INTERIM > My Tests
- 2.Fill out organizational information in the drop down menus.
- 3.Select the three dots to filter to see the appropriate testing window.
- 4.Compare "Students Completed" to "Students Assigned".
- 5.Select the testlets that are not completed. *Multiple testlets can be monitored. You can select up to 4.*
- 6.Select Monitor button.

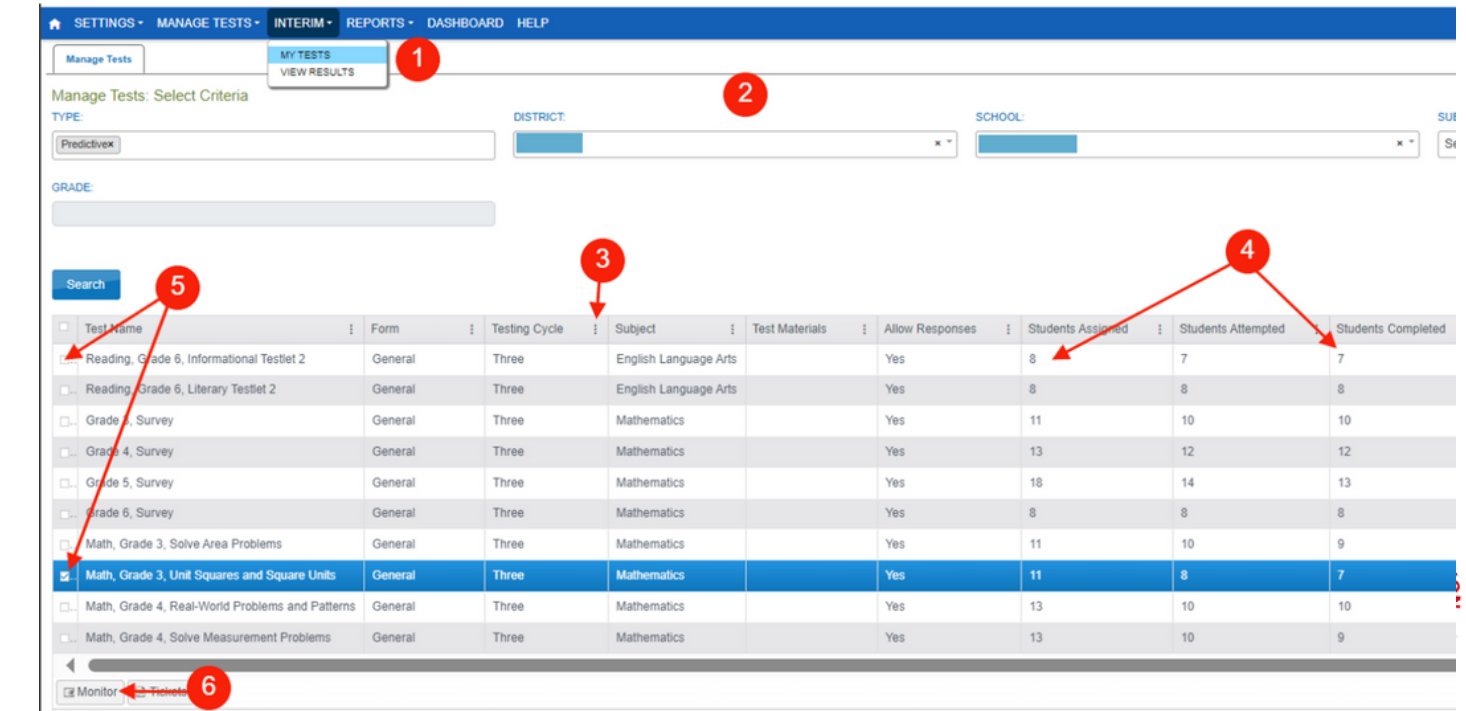

During Testing

## **Monitoring Testlet Completion**

#### USING THE TEST MONITOR SCREEN

Once in the Monitor Screen:

- 1.Select the three dots to filter in the "Overall Status" column. Choose Sort Descending.
- 2. This will pull testlets to the top that are "Unused" (student has not started) and "In Progress" (student has started but hasn't completed).
- 3.Look to the associated Student Name for which students still need to complete testlets.
- 4.Repeat steps #1-3 for the other testlets in the Monitor Screen.

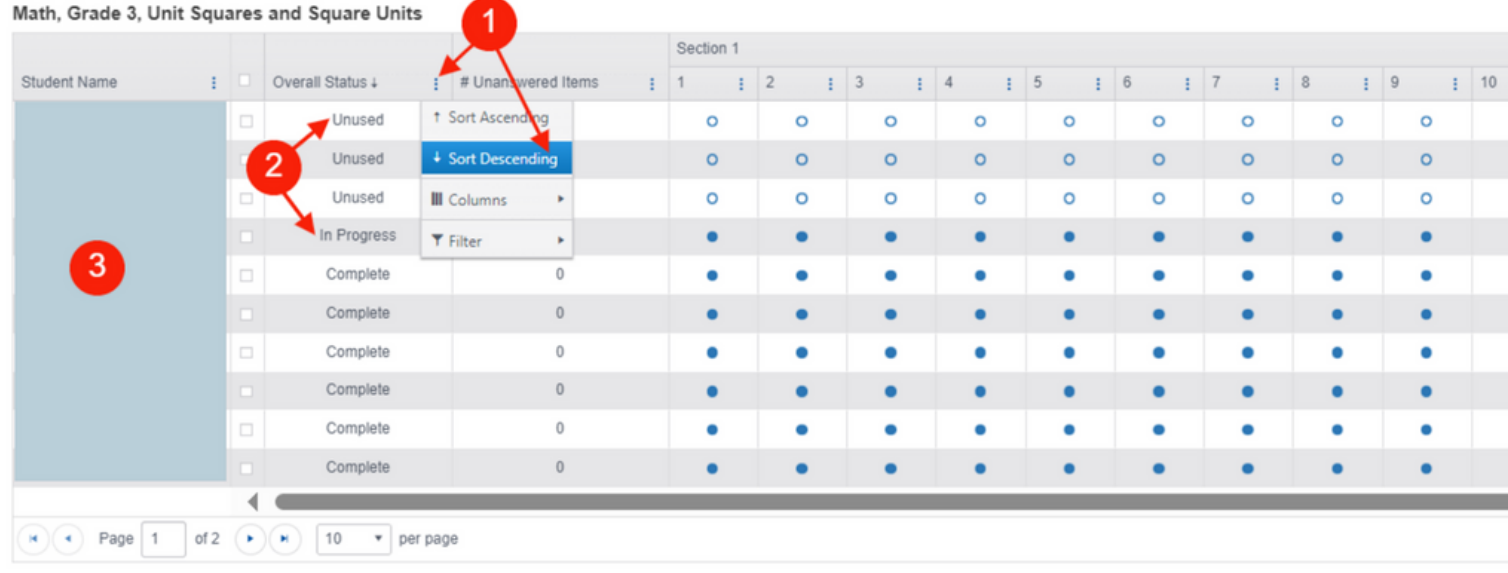

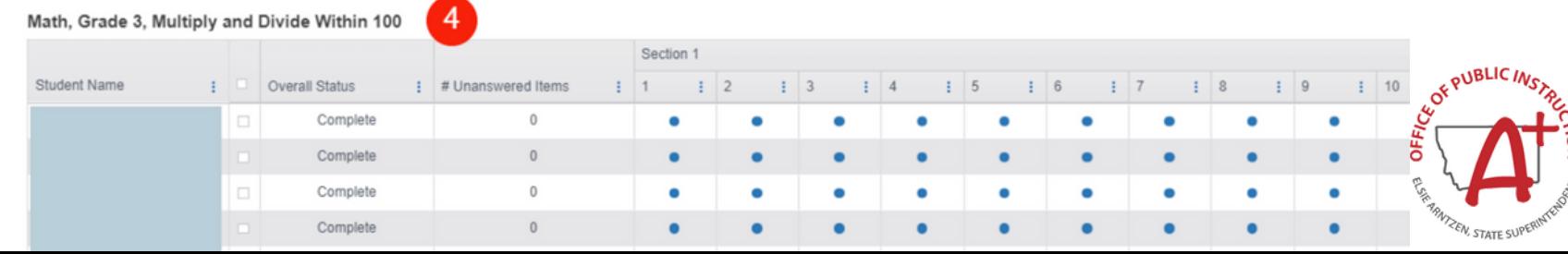

During Testing

## **Monitoring Testlet Completion**

USING THE TEST ADMINISTRATION MONITORING DATA EXTRACT

Navigate to:

- 1.REPORTS > DATA EXTRACTS
- 2.Select the Test Administration and Monitoring tab.
- 3.Click on New File.
- 4. Once the file has loaded, click on the csv icon to download a document that will list testlets assigned, in progress, and completed by subject and student.

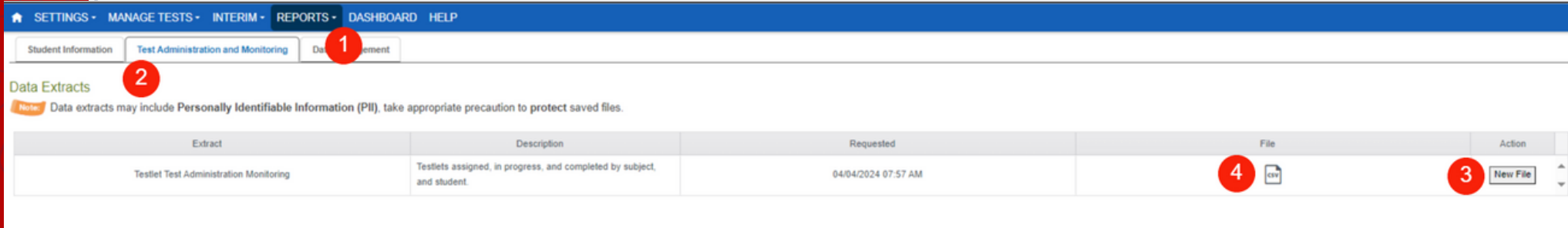

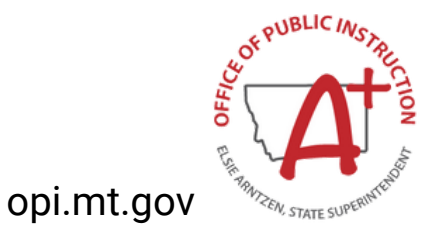

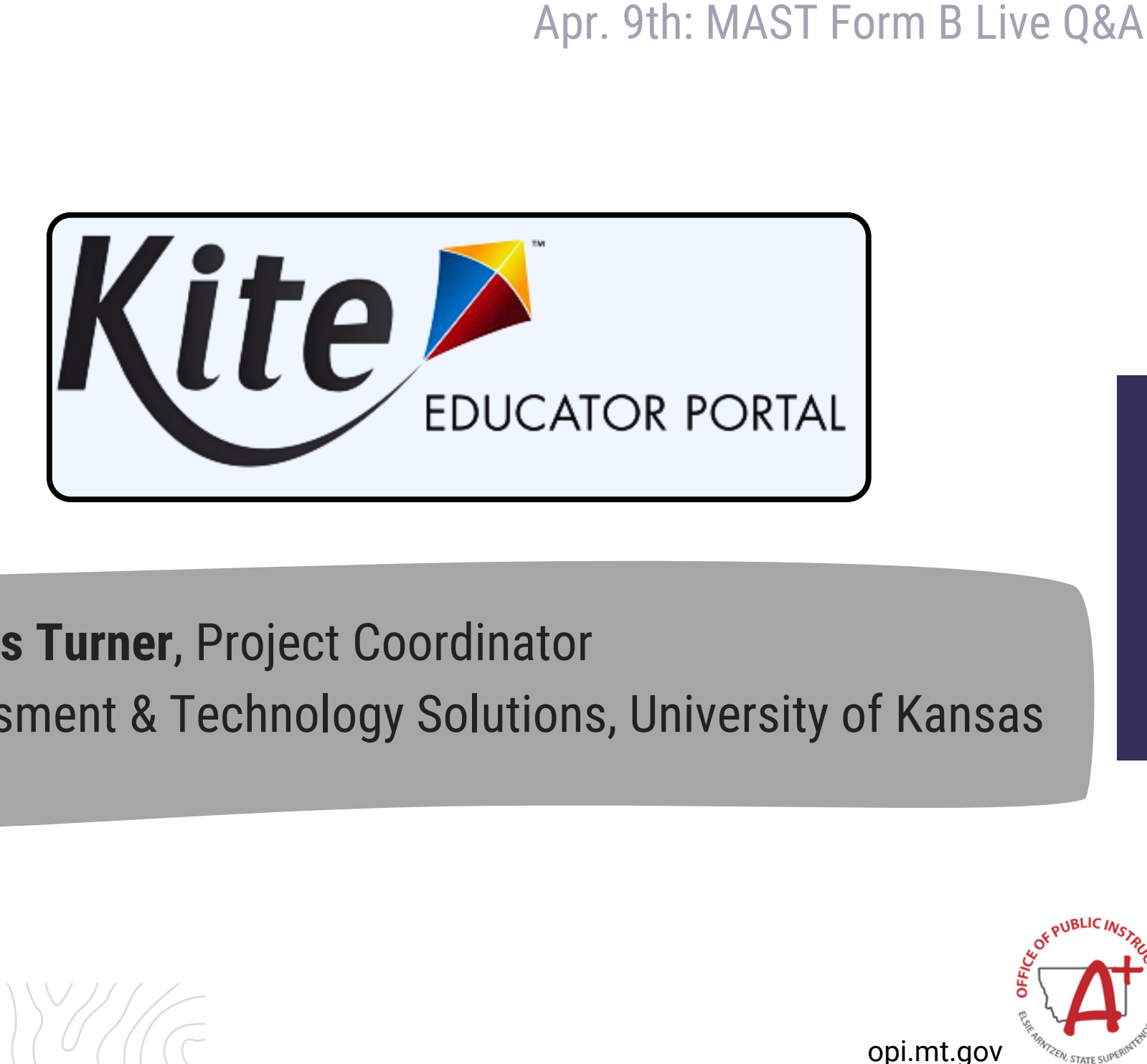

### **Charles Turner**, Project Coordinator Assessment & Technology Solutions, University of Kansas

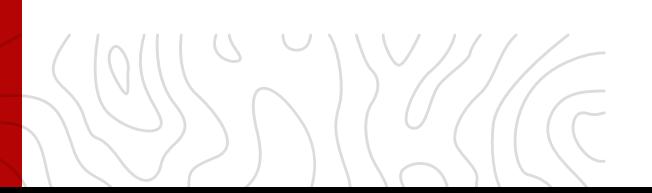

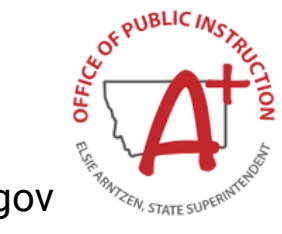

### **Monitoring Testlet Completion GENERAL & TARGETED OUTREACH**

General and Targeted Outreach is a way to help support districts in testlet completion and full participation in the MAST Pilot.

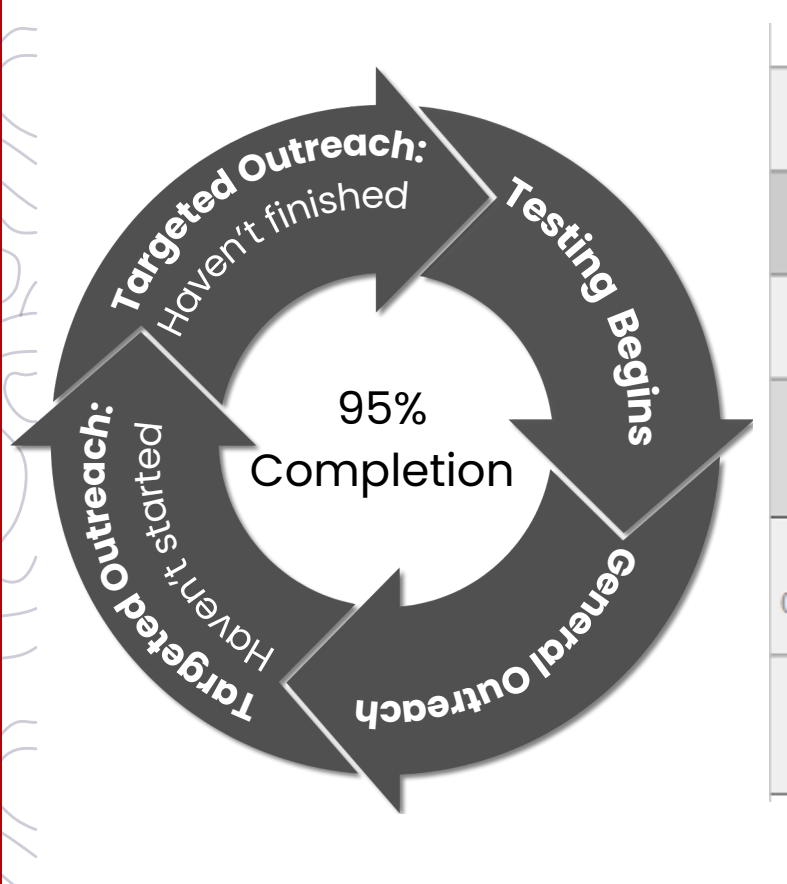

#### GENERAL & TARGETED OUTREACH SCHEDULE

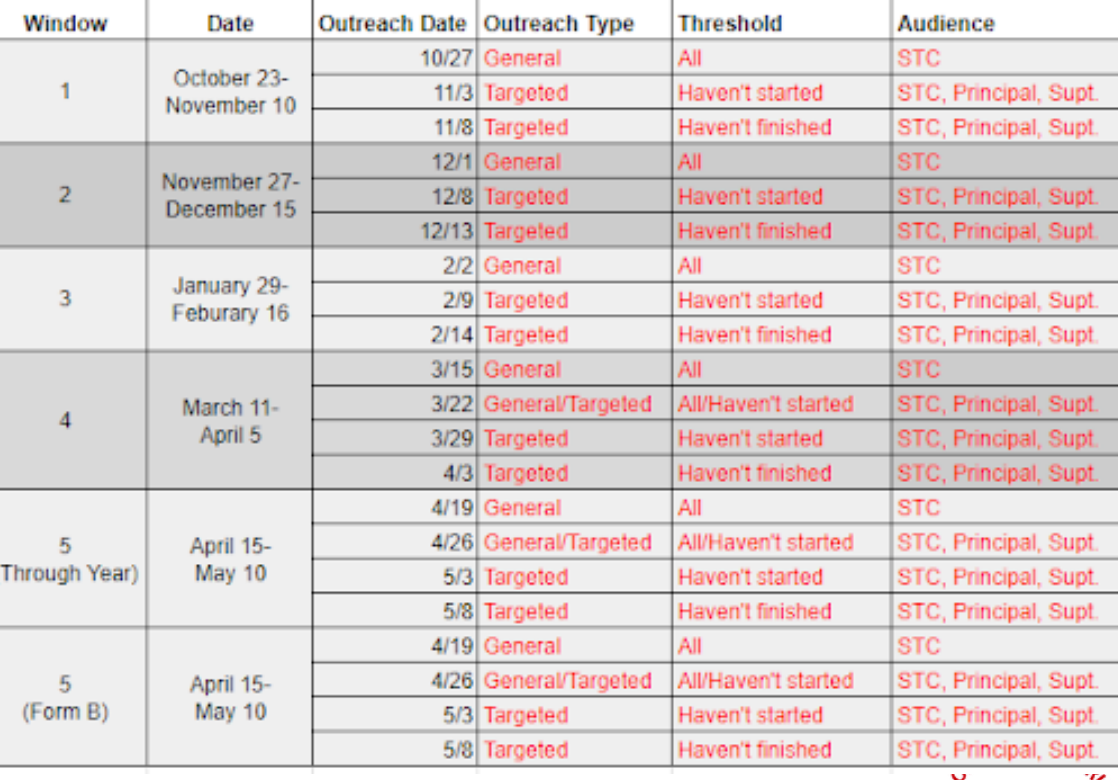

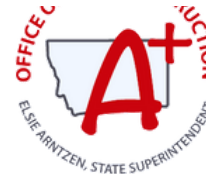

## **MAST PORTAL & OPI MAST WEBPAGE**

Find resources to help prepare and support MAST Administration:

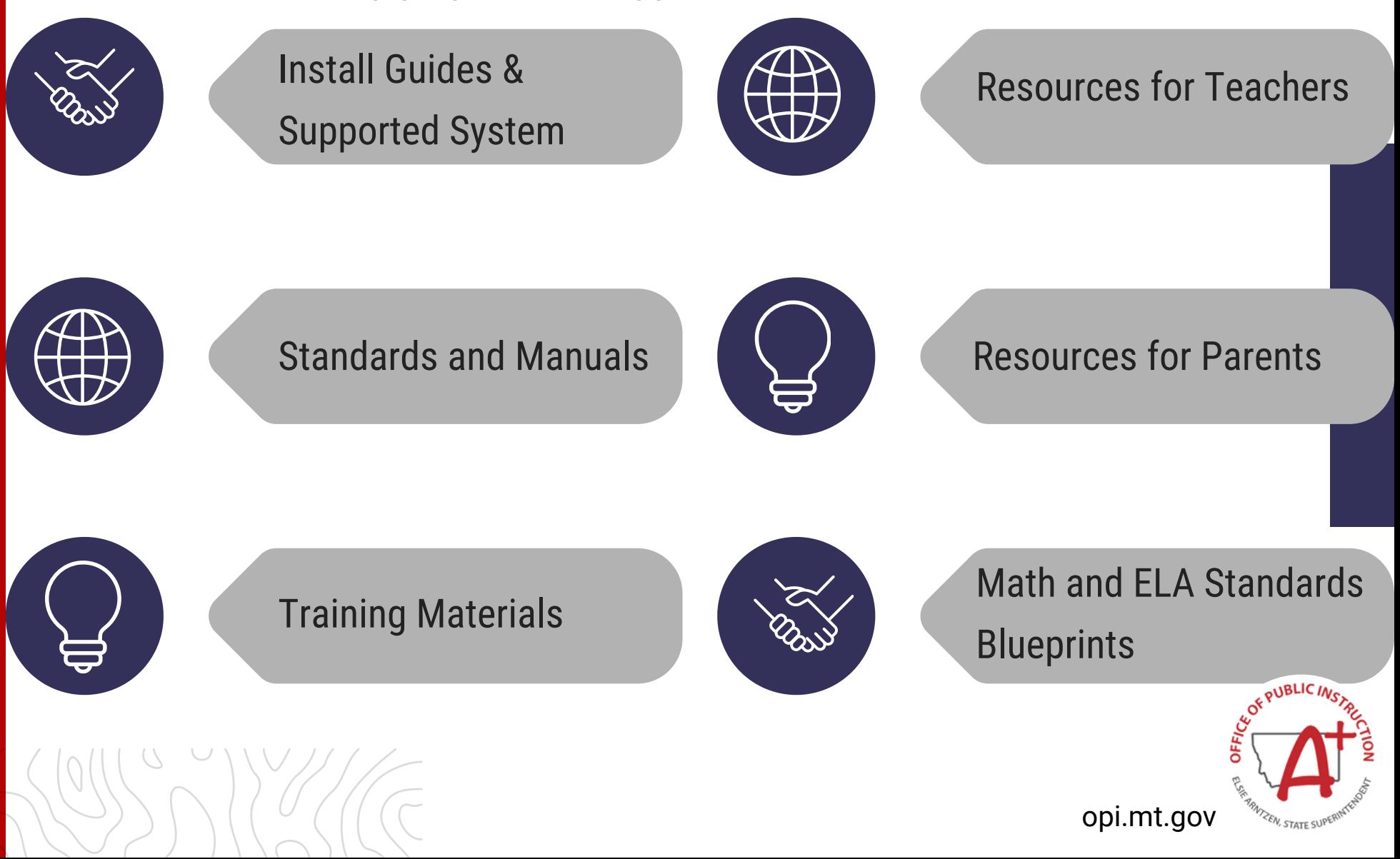

Apr. 9th: [MAST](https://www.canva.com/design/DAF8UVYZ9lM/261cfoSMZF-8n9LlnQeo-w/edit?utm_content=DAF8UVYZ9lM&utm_campaign=designshare&utm_medium=link2&utm_source=sharebutton) Form B Live Q&A

## **Preparing for SY24-25 MAST Implementation**

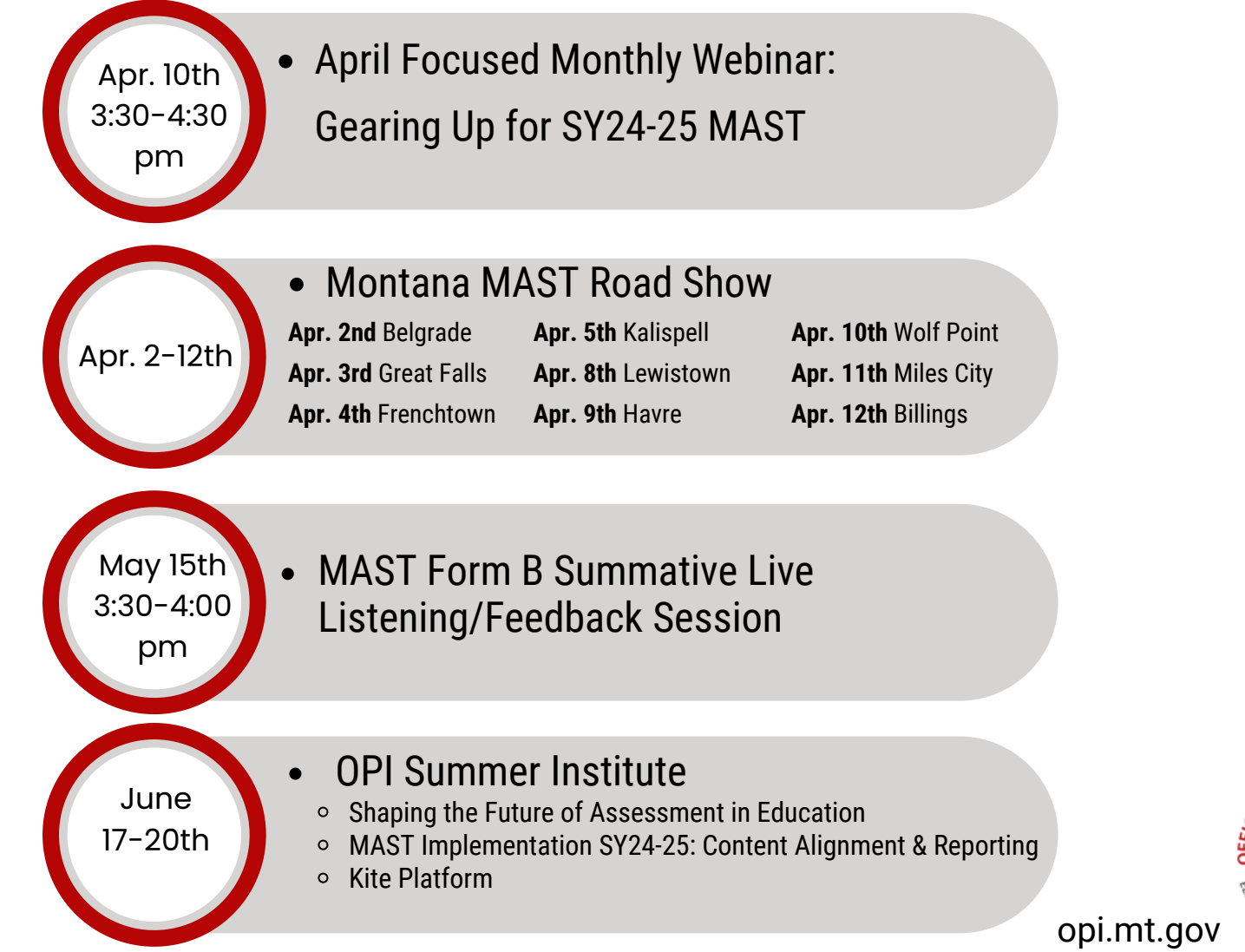

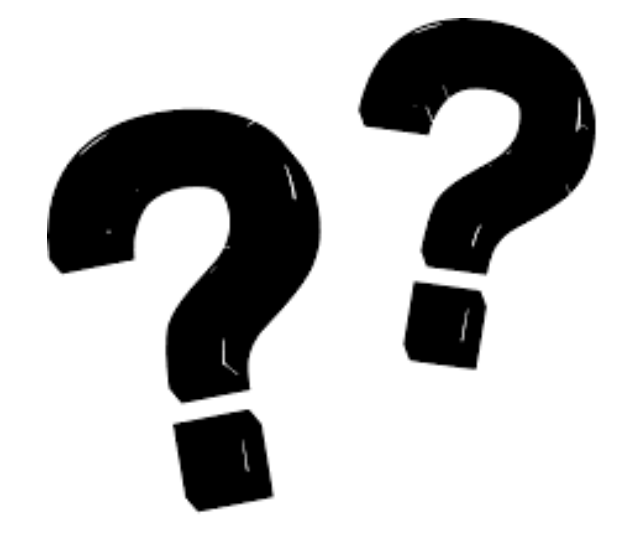

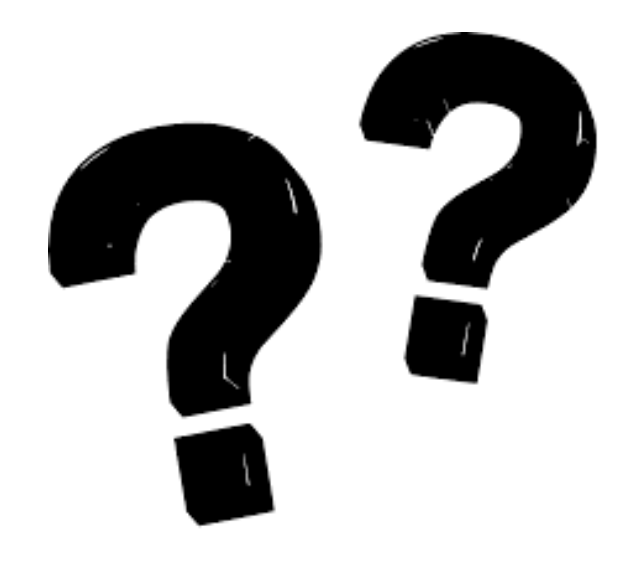

# **Questions?**

KITE SUPPORT DESK: (855) 277-9752 7:30 A.M. – 4:00 P.M. MST [KITE-SUPPORT@KU.EDU](mailto:Kite-support@ku.edu)

OPI ASSESSMENT HELP DESK: 1-844-867-2569 [OPIASSESSMENTHELPDESK@MT.GOV](http://opiassessmenthelpdesk@mt.gov/)

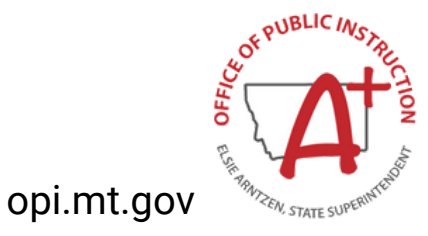